**déverminage pour J.C.** 

Après de longues heures de travail émaillées de ratures et de surcharges, le programme sur lequel vous suez depuis des semaines est enfin prêt. Vous venez de le mettre en mémoire, tout est fin prêt... vous actionnez la touche "GO"... et puis plus rien! Cela ne vous est peut-être jamais arrivé (c'est que vous ne vous servez pas beaucoup de votre Junior), mais nous cela nous arrive souvent. Suffisamment du moins pour que nous accueillions avec enthousiasme la proposition de l'auteur de cet article: afficher le contenu de l'accumulateur, des registres X et Y, ainsi que du registre d'état du processeur à différents points-clés du programme à tester.

## Un outil de travail indispensable lors de la mise au point de programmes

Figure 1. Comme dans chacun des numéros récents, nous proposons ici un petit schéma simple associé à un **petit**  programme à l'intention des utilisateurs du Junior Computer. Les deux circuits intégrés, les 7 résistances et les 7 LED servent à afficher les niveaux logiques du registre d'état du 6502.

**Tableau 1.** 

La vérification du contenu des registres est une procédure *(manuelle)* familière à l'utilisateur du Junior Computer qui écrit ses propres (petits ou grands) programmes. Pour en obtenir l'affichage *automatique*  par la machine, il ne faut que quelques instructions bien placées. Ceci est vrai au moins pour l'accumulateur, le registre X et le registre Y. Pour l'affichage du contenu du registre d'état du processeur, c'est un peu plus compliqué: on sait que ce registre contient les indicateurs (flags). Une présen-

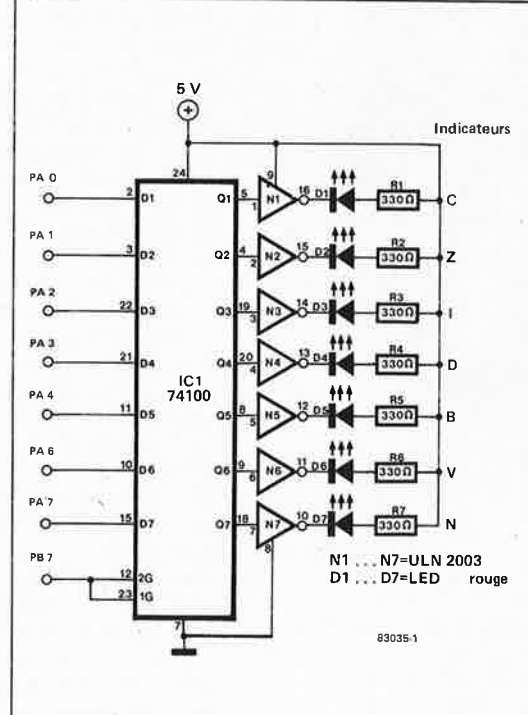

tation en format hexadécimal n'a pas de sens puisqu'il s'agit de données distinctes les unes des autres et à interpréter bit par bit. C'est pourquoi une indication sous format binaire apparaît comme plus appropriée; on réalisera donc le circuit très simple de la figure 1 qui, avec ses huit LED, reproduit le niveau logique de chacun des indicateurs. Le processeur dépile le registre d'état en le transférant dans l'accumulateur dont il écrit le contenu dans le registre de données du port A du 6532 de la carte principale du Junior Computer, ou dans tout autre circuit d'entrée/sortie (par exemple, le VIA 6522 de la carte d'interface). Un verrou bistable achemine les niveaux logiques vers les tampons de puissance qui alimentent les LED Dl. .. D7.

Pour monter ce circuit, un petit morceau de circuit imprimé à pastilles fait l'affaire; muni d'un connecteur 31 broches, il pourra être enfiché directement sur la carte principale du Junior Computer.

Il reste à placer une instruction BRK dans le programme à tester, juste après l'une ou l'autre instruction critique, le vecteur BRK désignant l'adresse de début du programme du tableau.

On quitte ce programme en actionnant la touche RESET; peu importe l'endroit où l'on case ces quelques données, à condition qu'elles ne surchargent ou ne détruisent pas d'autres données (ou qu'elles ne soient pas elles-mémes altérées!). Chaque fois que le processeur rencontrera une instruction BRK, il interrompra l'exécution du programme <sup>à</sup> tester et affichera le contenu de l'accumulateur, du registre X et du registre Y de gauche à droite de ! 'affichage 7 segments du Junior Computer.

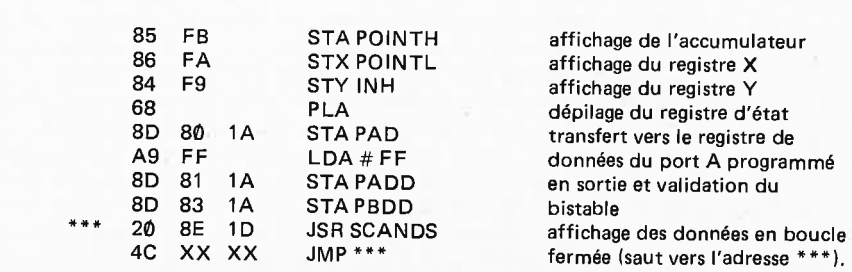